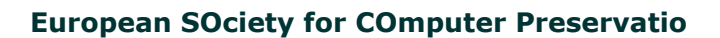

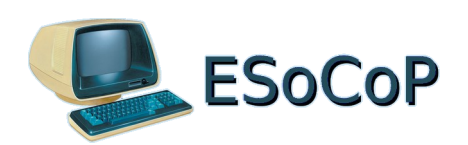

# **Restoration of S.D.Systems Z80 Starter Kit**

**written by Sergio Gervasini for ESOCOP – The European Society for Computer Preservation http://www.esocop.org**

### **Table of Contents**

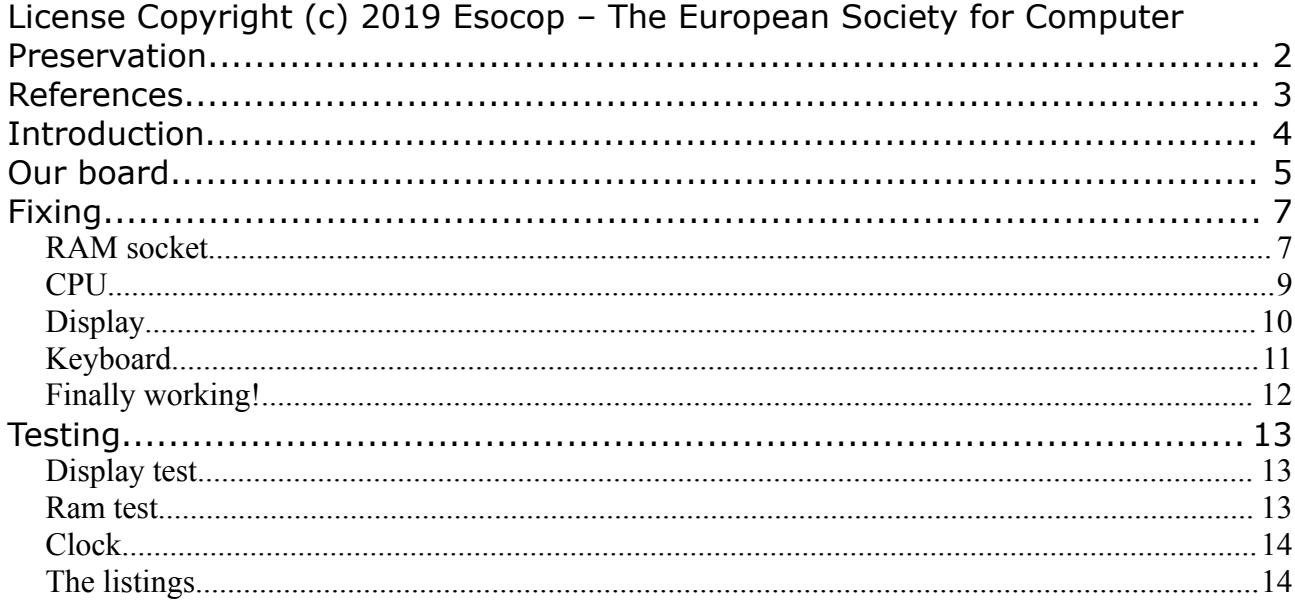

## <span id="page-1-0"></span>**License**

#### **Copyright (c) 2019 Esocop – The European Society for Computer Preservation.**

Permission is granted to copy, distribute and/or modify this document under the terms of the GNU Free Documentation License, Version 1.3 or any later version published by the Free Software Foundation; with no Invariant Sections, no Back-Cover Texts and with these Front-Cover Texts:

Restoration of S.D.Systems Z80 Starter Kit written by Sergio Gervasini for ESOCOP – The European Society for Computer Preservation http://www.esocop.org

A copy of the license is available on Esocop's site and can be obtained here:

http://www.esocop.org/gnu/gnu-1.3-license.txt

### <span id="page-2-0"></span>**References**

S.D. Systems Z80 Starter Kit operation manual: [https://www.esocop.org/docs/SDS\\_Z80\\_Starter\\_kit.pdf](https://www.esocop.org/docs/SDS_Z80_Starter_kit.pdf)

ZBUG Dump <https://www.esocop.org/docs/SDS-ZBUG.zip>

Demo programs for S.D.Systems Z80 Starter Kit <https://www.esocop.org/docs/sds-esocop-prom.zip>

'zasm' - z80 assembler: <https://k1.spdns.de/Develop/Projects/zasm/>

Z80-ASM <http://wwwhomes.uni-bielefeld.de/achim/z80-asm.html>

# <span id="page-3-0"></span>**Introduction**

In the late 70's, the Z80 was considered the most powerful 8-bit processor available on the market, and its instruction set of 158 instruction types and clear, easy to learn mnemonics, probably made it the ideal processor on which to learn assembly language programming.

In 1979, S.D. Systems and Micro Design Concepts released the Z80 Starter Kit as a single board computer, with some unique features :

- a 2k program monitor called ZBUG with the capacity to: input code directly in memory through hexadecimal keybord and display, special keys useful to debug programs, read and write programs to audio cassette, program eprom directly on-board

- a Z80-PIO with 2 parallel interfaces

- a Z80-CTC with 4 independently programmable counter/timer channels

- 2 S100 bus connectors (although only 45 out of 100 signals are present)

- on-board wire wrap area

Able to run either 8080 or Z80 software, it was designed as the best value on the market for the hobbiest / experimenter / student who wants to learn about and work with microcomputers.

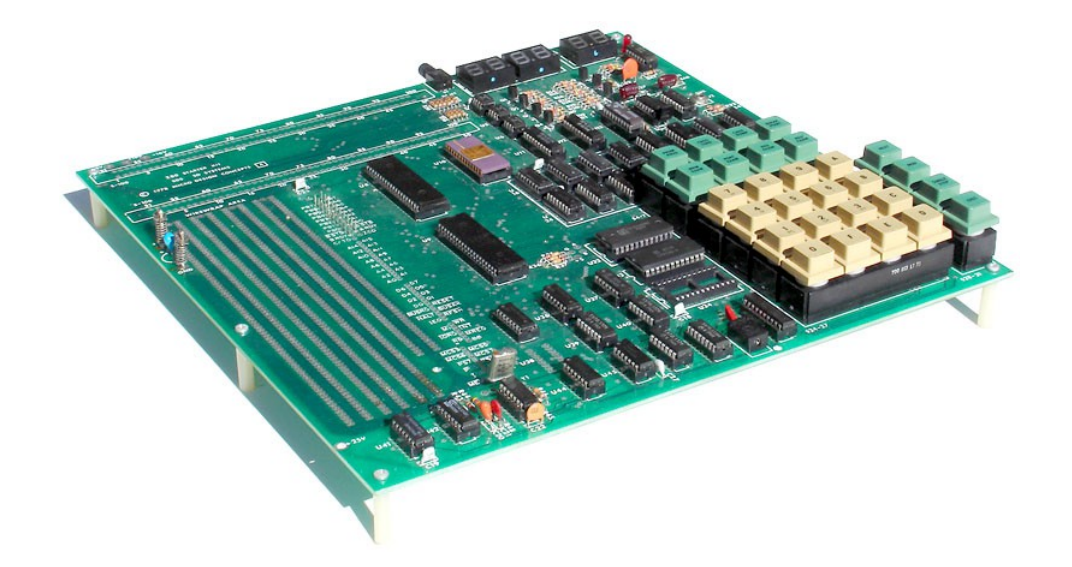

# <span id="page-4-0"></span>**Our board**

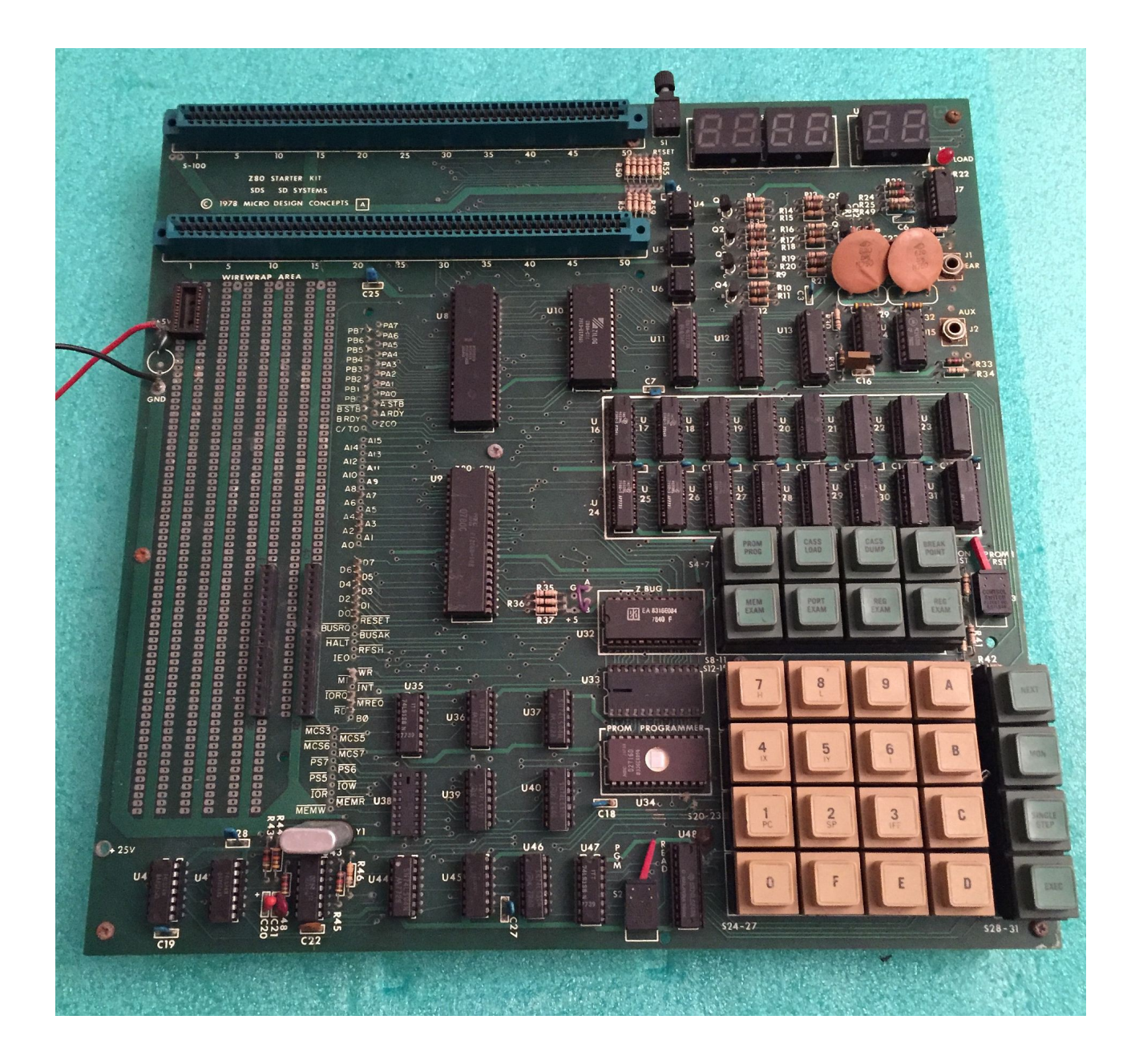

EsoCoP received this board from England apparently in fairly good condition with some sockets in the wire wrap area, a sign that previous owners used the card precisely for the purpose for which it was created.

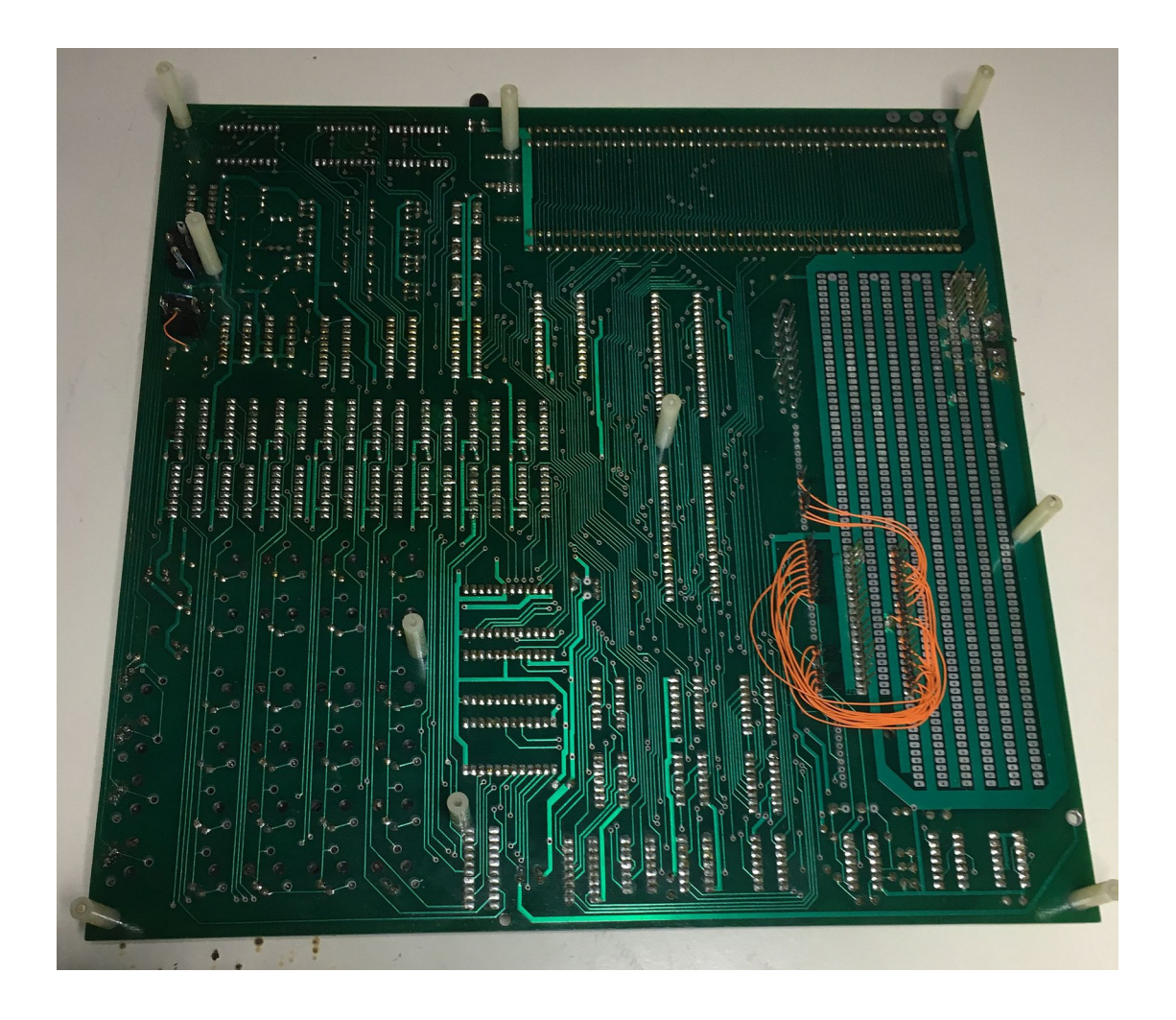

However, a more careful analysis revealed several signs of bad state of conservation probably due to a humid environment.

# <span id="page-6-1"></span>**Fixing**

### <span id="page-6-0"></span>**RAM socket**

The card does not include power supply, so it was not necessary to do the usual tests before turning it on, the only measurement made was about the possible presence of short circuits.

We turned on the board through a laboratory DC power supply, but the result was null: display off and no data flow on the bus, the only existing signal: the clock.

We decide to proceed in small steps, obviously the first one was to clean up, so we removed all the chips from the sockets cleaning carefully the pins and reinserting them.

Unfortunately, while we removed the ROM containing the ZBUG, one of the pins, very corroded, broke. Therefore it was necessary a delicate welding to solve this issue.

Before welding, as there was an high risk to damage the component, we took the opportunity to dump the content, now available to everyone on our site (see References).

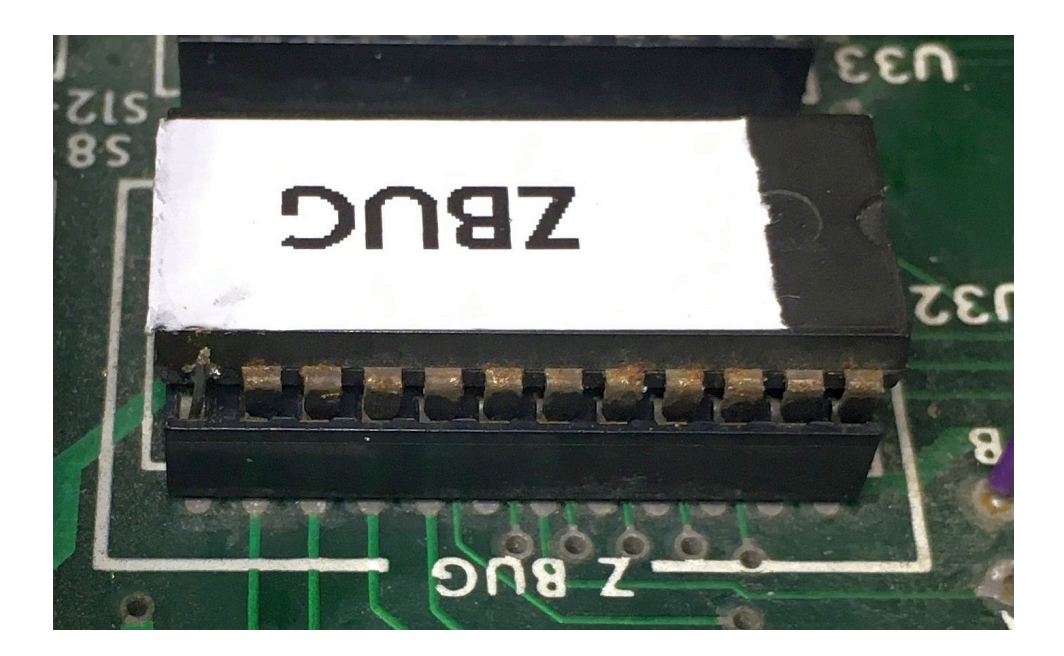

The sockets of the ram were corroded and damaged too (strangely they were a different model than the others sockets), so we decided to replace them, together with cleaning the board.

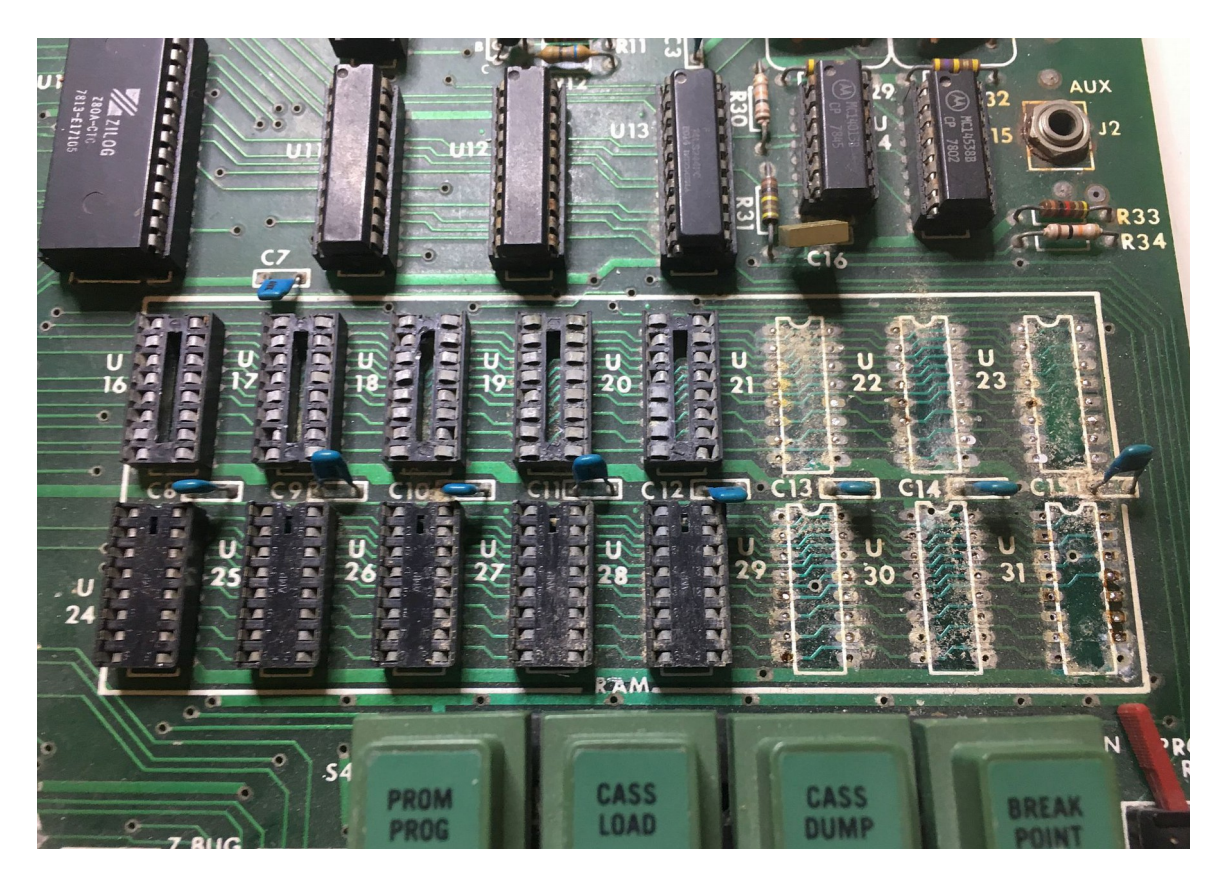

When we finisched to clean, replace the sockets, and check the connections between the CPU, RAM and ROM, there were no more contact problems.

### <span id="page-8-0"></span>**CPU**

However a new attempt to turn on the board has not been more successful than the first one: always no data flow on the bus.

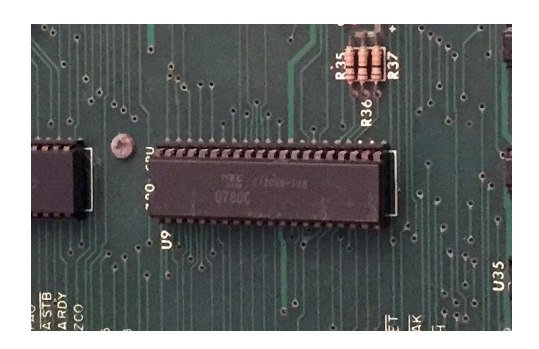

Making tests we realized that the CPU was warming more than normal, that's why we assumed a problem on that chip.

To better test it we made a small circuit based on a modified socket.

The idea was to ground all the data pins so that the CPU could carry out continuous NOP cycles and therefore be able to see the signals on the address bus.

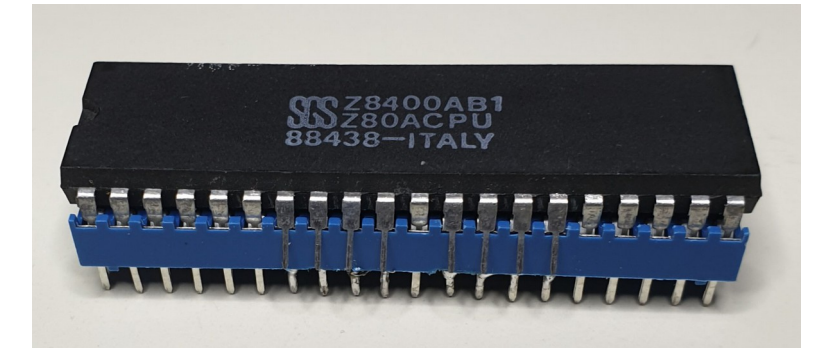

Placing the CPU data pins raised outside the socket, we did test the CPU and parts of the board too.

Address bus data signals measurement let us know that the CPU was faulty; with a new CPU the signals were correct on the whole board.

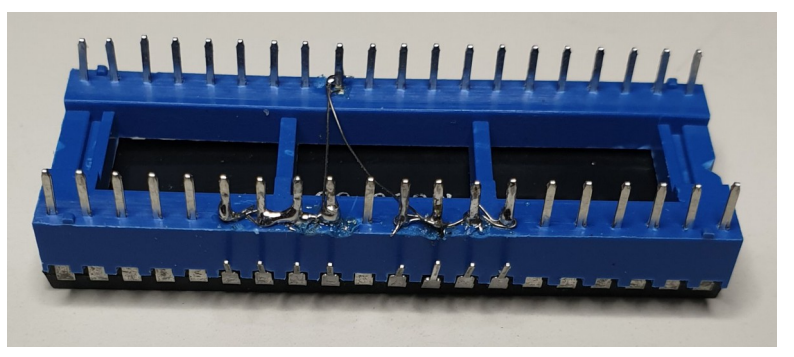

But ... even replacing the CPU with a new one, the displays didn't display anything!

### <span id="page-9-0"></span>**Display**

The next analysis has been made on the display driver circuits. Turning on one single segment at a time, made it possible to discover that most of the segments were faulty.

Today it is impossible to find those exact displays, but we have succeeded to find similar ones being able to replace them. After replacing all the displays with the new ones, tests on the visualization circuit finally gave positive results.

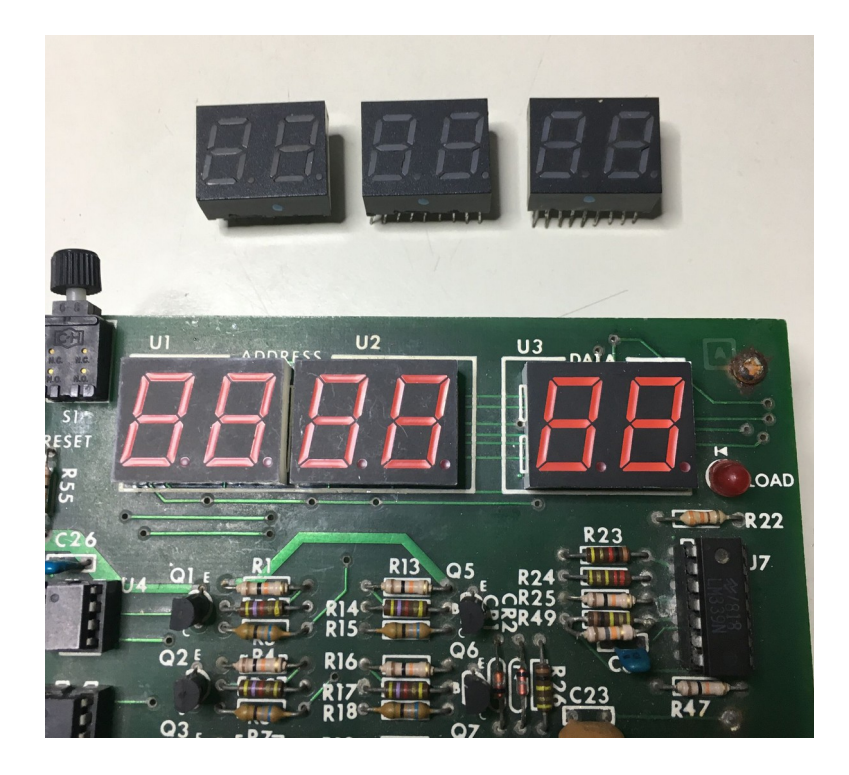

New power-on: We did press the reset and the display on the left turned on the central segment, which is the ZBUG prompt. But it just died in moments. Again.

### <span id="page-10-0"></span>**Keyboard**

After a new complete measurement we discovered all the 4 green keys in the lower right corner short-circuited, as if they were always pressed, and this explained the brief appearance of the prompt.

The disassembly was quite easy. It allowed us to see the particular conformation of the keys, composed of two concentric springs of different diameters placed in contact by the buttons pressure.

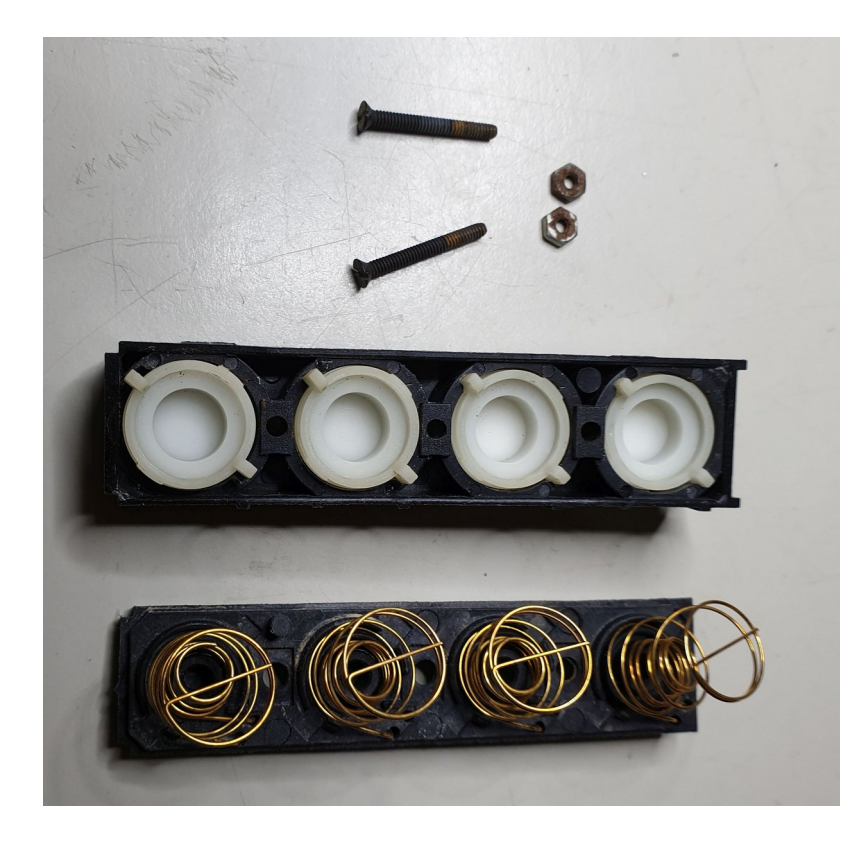

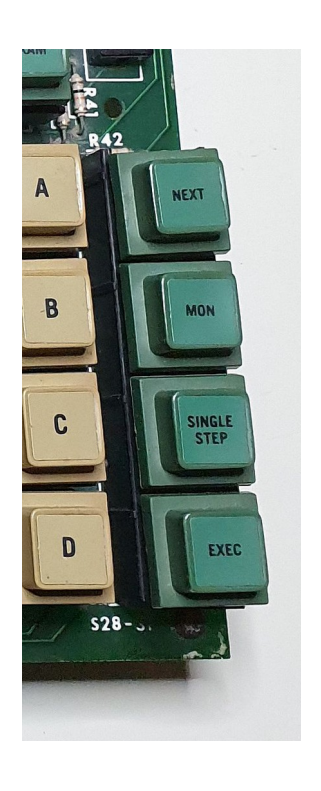

The short circuit problem was due to the base of the internal spring, interfering with the external one. To remedy we inserted a small piece of insulating tape to keep them detached.

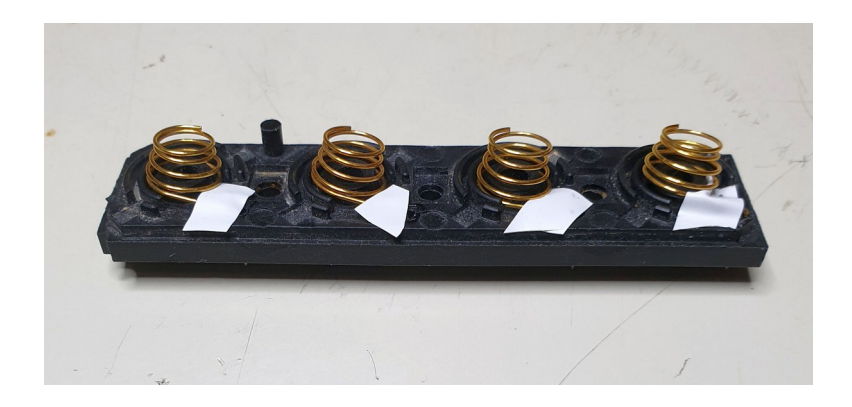

### <span id="page-11-0"></span>**Finally working!**

When we put the keyboard back in place, we finally had the pleasure to see the stable prompt and we had been able to do some small tests using ZBUG.

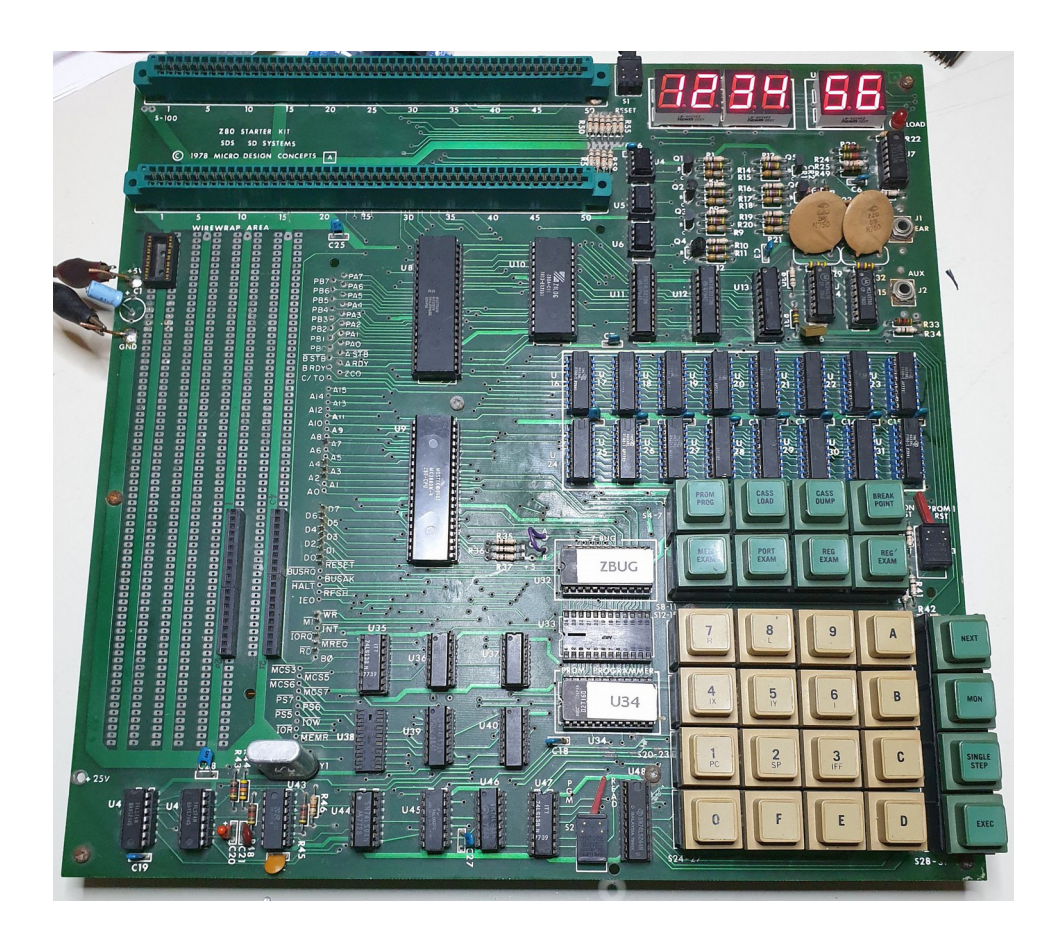

# <span id="page-12-2"></span>**Testing**

Once we finished to work on the hardware, we tried some little programs: first we directly inserted opcodes with the keyboard and then we programmed some EPROMs. We did try 3 different programs.

Despite the years passed by, the Z80 assembly was still imprinted in our memories.

On the net we have been able to find some tools (see References) that helped us to compile and create content to put in an Eprom, that's why we did not use the programmer of the card, but another one connected to a modern PC.

Below you can find a small description of the three programs together with the assembly sources that have been compiled to binaries and burned in a 2716 Eprom, later placed in the U33 socket of the board.

## <span id="page-12-1"></span>**Display test**

In the manual (page 5-7) there is a small sample program to scroll the character 8 from right to left across the display.

It is quite simple to insert it directly via the keyboard, the effect is interesting and useful to verify that all display segments work properly.

Inspired by that program we created a custom one that is much more appealing, even if it does not involve all the segments.

### <span id="page-12-0"></span>**Ram test**

Making a ram test isn't really difficult, but we added two features: the content of the ram must not be modified by the test, it must test all the 256 combinations for each single byte.

Displaying the progress of the ram test created a bit more of complexity in the program and slowed down the execution, but with only 2k of memory this shouldn't be an huge problem.

### <span id="page-13-1"></span>**Clock**

With six 7-segments displays, the natural thing to do is to create a simple clock.

If you start this software from location 0x0900 the clock starts from 00:00:00. But, if you want to set a custom start time to the clock, just enter these simple instructions to location 0x2000 (beginning of user ram) and start from there.

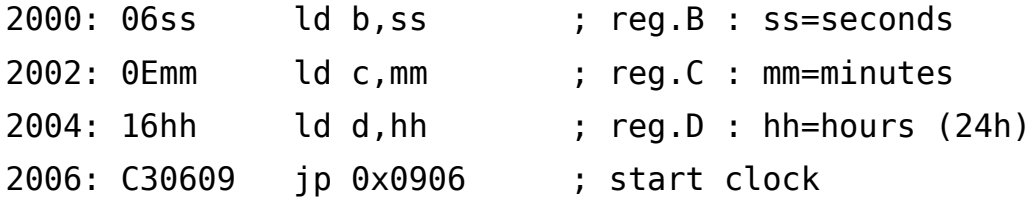

### <span id="page-13-0"></span>**The listings**

 ; -------------------------------------- ; zasm: assemble "sds-esocop-prom.asm" ; date: 2019-04-15 18:35:37 ; --------------------------------------

 $\mathcal{L}$  ; and the contract of  $\mathcal{L}$  ; and the contract of  $\mathcal{L}$  ; SOFTWARE FOR SD System Z80 Starter System ; to be compiled and installed onto a 2716 eprom in U33  $\mathcal{L}$  ; and the contract of  $\mathcal{L}$  ; and the contract of  $\mathcal{L}$  ; (c) ESoCoP - Sergio Gervasini - Apr 2019  $\mathcal{L}$  ; and the contract of  $\mathcal{L}$  ; and the contract of  $\mathcal{L}$  ; sds-esocop-prom: 3 little programs to demonstrate ; an SDS-Z80 system running  $\mathcal{L}$  ; and the contract of  $\mathcal{L}$  ; and the contract of  $\mathcal{L}$  ; can be compiled with zasm - z80 assembler ; (c) 1994 - 2019 Günter Woigk. ; homepage: https://k1.spdns.de/Develop/Projects/zasm/  $\mathcal{L}$  ; and the contract of  $\mathcal{L}$  ; and the contract of  $\mathcal{L}$  $\mathcal{L}$  ; and the contract of  $\mathcal{L}$  ; and the contract of  $\mathcal{L}$  ; \*\*\*\*\* non destructive test memory \*\*\*\*\* ; check memory with all pattern from 0 to 0xff ; without deleting contents ; if the test is successfull at the end ; the display is 0000 ; otherwise it will display the addess location ; and the pattern tested  $\mathcal{L}$  ; and the contract of  $\mathcal{L}$  ; and the contract of  $\mathcal{L}$ 2000: STARTRAM equ 0x2000 27FF: ENDRAM equ 0x27ff 0088: OUTSEGM equ 0x88 0UTDIGIT equ 0x8c

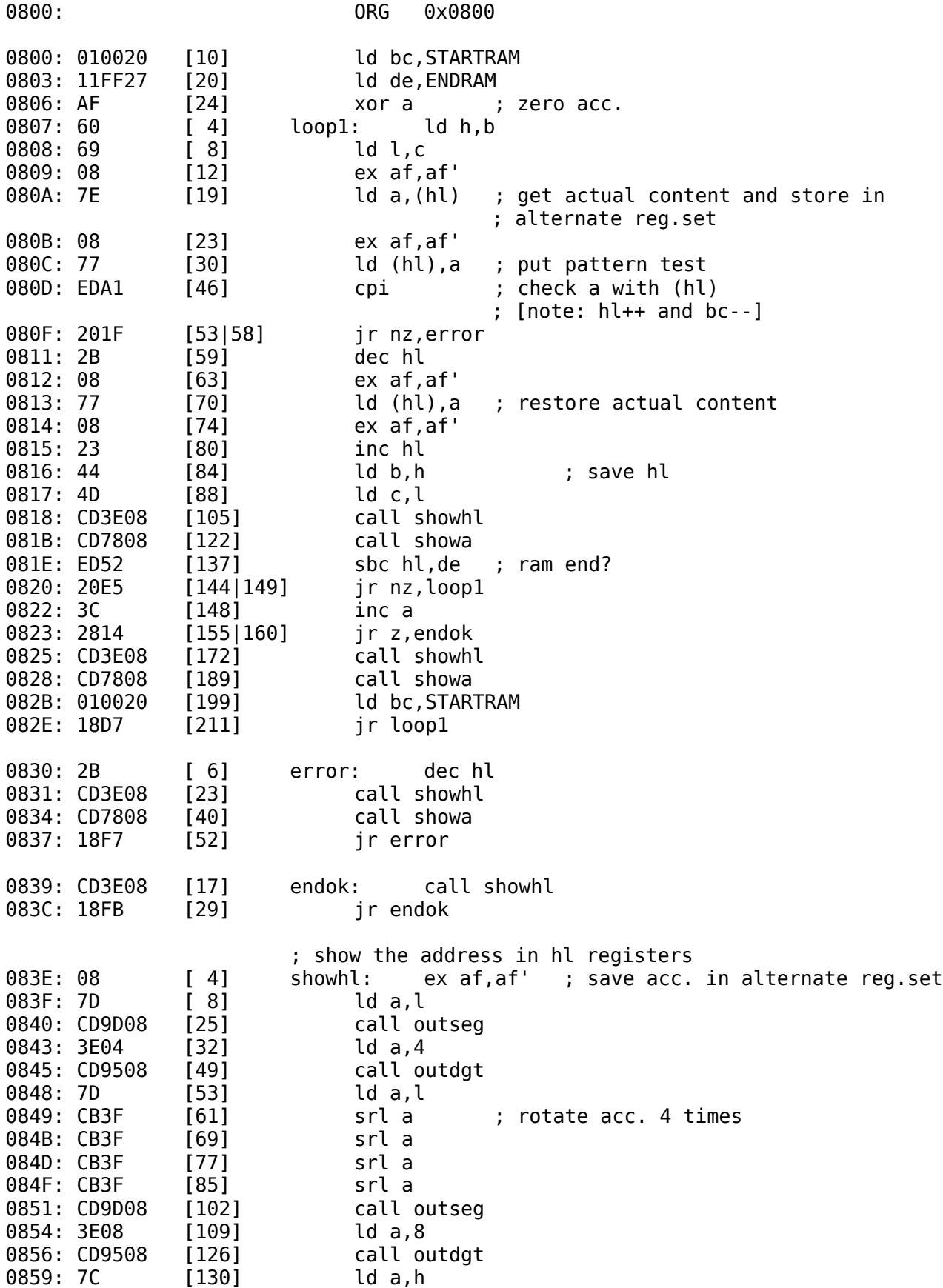

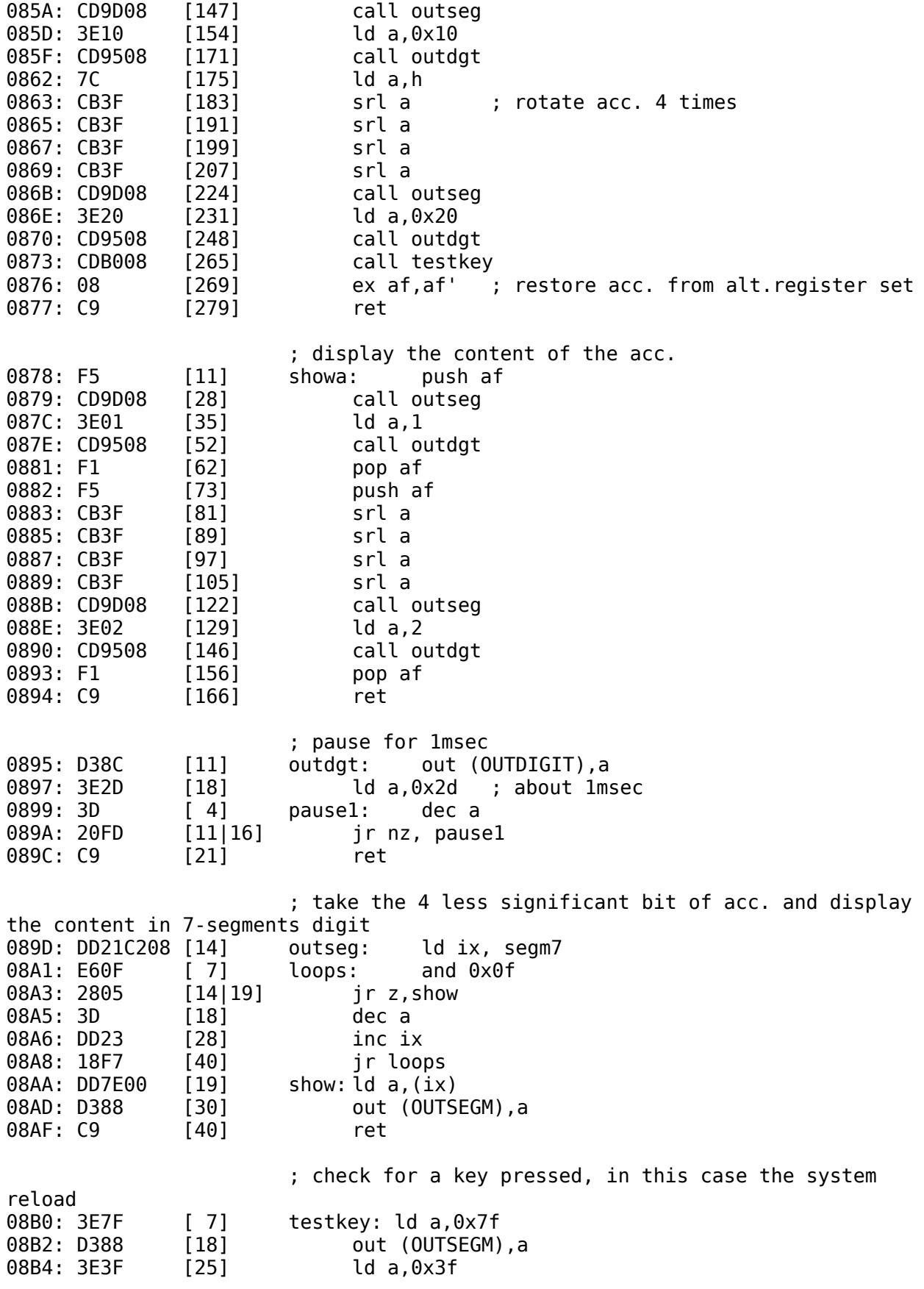

08B6: D38C [36] out (OUTDIGIT), a 08B8: DB90 [47] in a,  $(0 \times 90)$ 08BA: E61F [54] and 0x1f 08BC: FE1F [61] cp 0x1f 08BE: C20000 [71|71] jp nz, 0 08C1: C9 [81] ret ; table bcd -> 7-segment display 08C2: C0F9A4B0 segm7: defb 0xC0,0xF9,0xA4,0xB0,0x99,0x92,0x82,0xF8,0x80,0x90,0x88,0x83,0xC6,0xA1,0x86,0x8E 08C6: 999282F8 08CA: 80908883 08CE: C6A1868E  $\mathcal{L}$  ; and the contract of  $\mathcal{L}$  ; and the contract of  $\mathcal{L}$  ; \*\*\*\*\* clock \*\*\*\*\* ; demo program to show a clock  $\mathcal{L}$  ; and the contract of  $\mathcal{L}$  ; and the contract of  $\mathcal{L}$ 08D2: FFFFFFFF ORG 0x0900 08D6: FF... 023A: DIVIDER equ 0570 ; can be adjusted to ; obtain exactly 1 second delay ; initialize registers 0900: 0600 [ 7] ld b,0 ; reg.B : seconds<br>0902: 0E00 [14] ld c,0 ; reg.C : minutes 0902: 0E00 [14] ld c,0 ; reg.C : minutes 0904: 1600 [21] ld d,0 ; reg.D : hours (24h) 0906: 1E01 [28] ld e,1 ; counter for digit<br>0908: 310023 [38] ld sp,0x2300 ; init stack pointe  $[38]$  ld sp,0x2300 ; init stack pointer 090B: 213A02 [48] ld hl,DIVIDER ; loop display refresh routine 090E: 78 [ 4] showc0: ld a,b ; seconds 090F: F5 [11] showc1: push af<br>0910: CD9D08 [28] call outseq 0910: CD9D08 [28] 0913: 7B [32] ld a,e<br>0914: CD9508 [49] call o [49] call outdgt 0917: CB03 [57] rlc e 0919: F1 [67] pop af 091A: CB3F [75] srl a<br>091C: CB3F [83] srl a 091C: CB3F [83] 091E: CB3F [91] srl a 0920: CB3F [99] srl a 0922: CD9D08 [116] call outseg 0925: 7B [120] ld a,e 0926: CD9508 [137] call outdgt 0929: CB03 [145] rlc e 092B: 7B [149] ld a,e 092C: E6FB  $[156]$  and 0xfb ; are we to the 3rd digit?<br>092E: 280C  $[163|168]$  ir z.showc [163|168] jr z, showc 0930: 7B [167] ld a,e 0931: E6EF [174] and 0xef ; are we to the 5th digit?<br>0933: 280A [181|186] jr z, showd 0933: 280A [181|186] jr z,showd 0935: CD4209 [198] call intr ; increment registers<br>0938: 1E01 [205] ld e,1 ; reloop from the 1st [205] ld e,1 ; reloop from the 1st digit

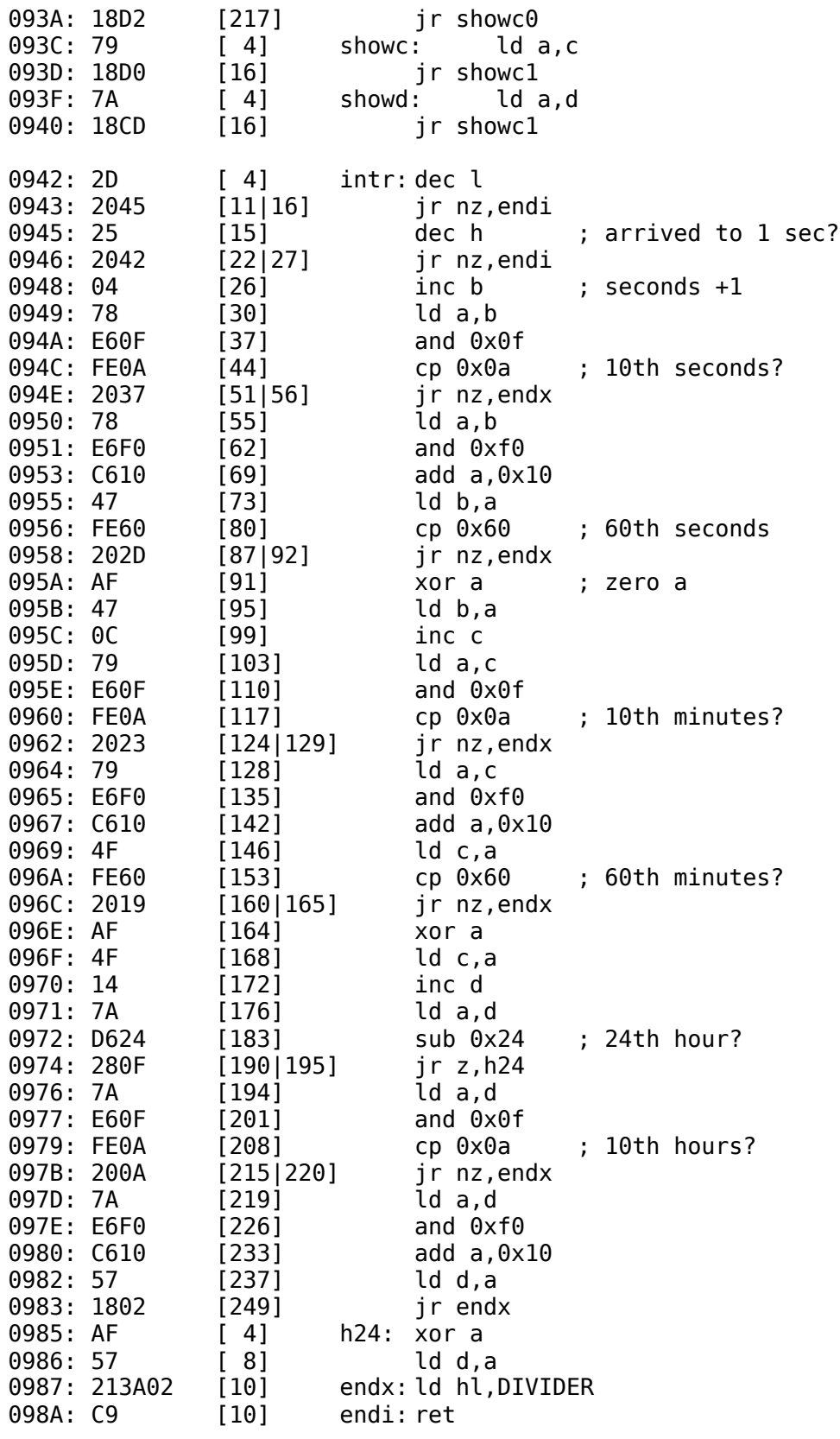

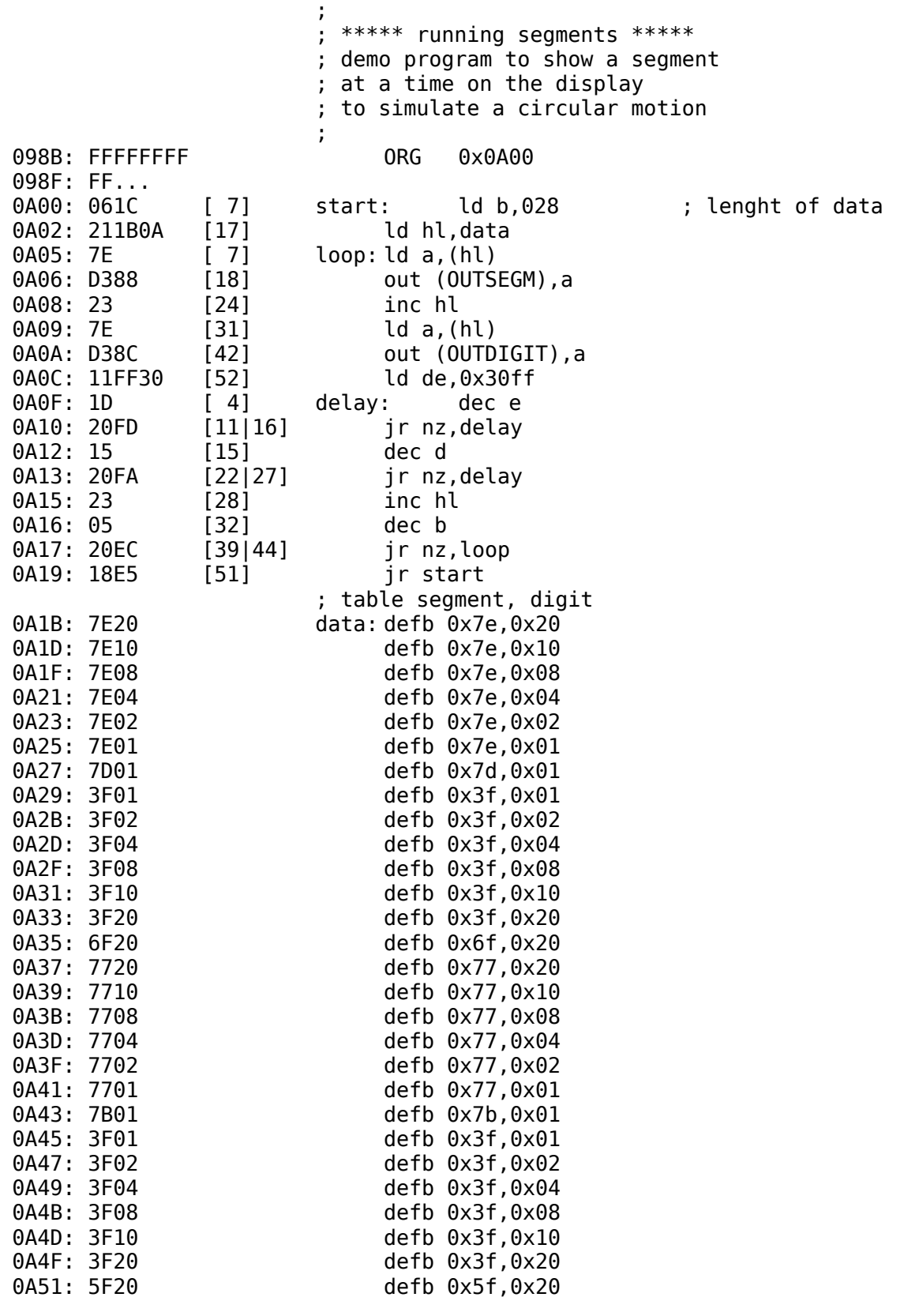

end